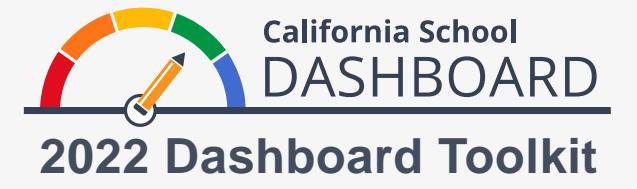

## **Dashboard Link to the CAST**

Beginning with the 2022 California School Dashboard (Dashboard), a direct link has been included to the California Science Test (CAST) results on the California Assessment of Student Performance and Progress (CAASPP) CAST web page at<https://www.caaspp.org/administration/about/science/>. This inclusion reflects the decisions made by the State Board of Education and the continued thorough review of when this test may be fully incorporated as part of the Dashboard state indicators.

The CAST is administered to students in grades five and eight and once in high school (i.e., grade ten, eleven, or twelve). The next section provides step-by-step instructions on how to access CAST results for schools and local educational agencies (LEAs).

## **How to Access CAST Results**

- 1. The Dashboard website can be accessed at [https://www.caschooldashboard.org/.](https://www.caschooldashboard.org/)
- 2. Enter the school, district, or LEA name into the search bar.

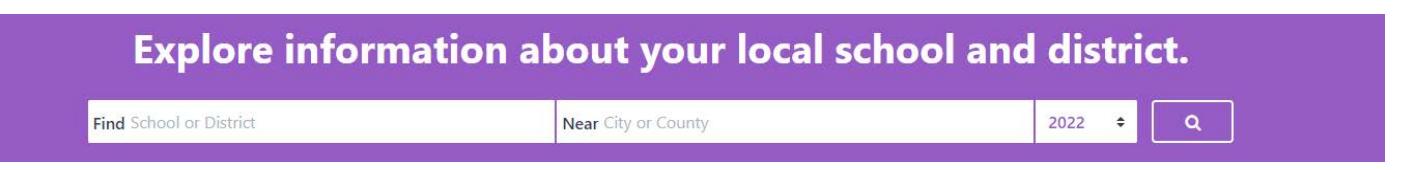

3. Once you select a school or LEA, its overall performance on both state and local measures will be displayed. To access CAST results, select the **View Additional Reports** button.

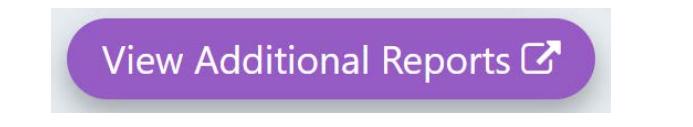

4. Select the **California Science Test** button and then select the **Submit** button. This will link you directly to school or LEA CAST results on the CAASPP website.

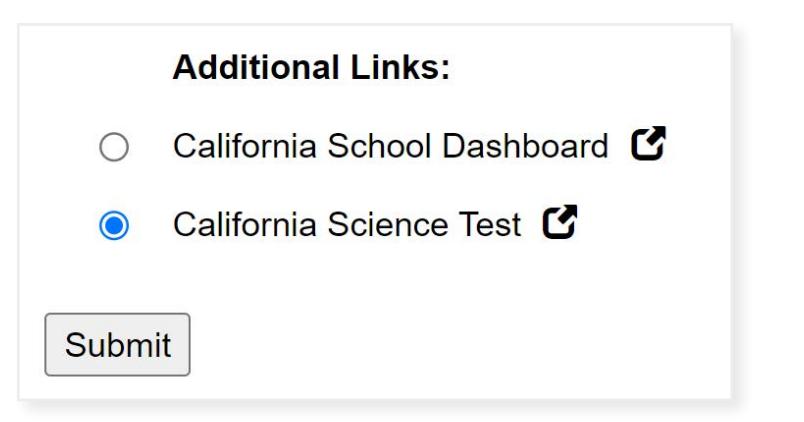

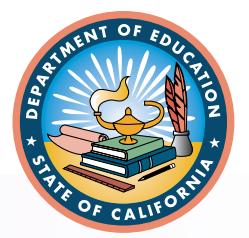

For more information, access to the California Department of Education Dashboard and System of Support web page at [https://www.cde.ca.gov/ta/ac/cm/index.asp.](https://www.cde.ca.gov/ta/ac/cm/index.asp) February 2023